## Copiare dati da una struttura ad un'altra

## **Descrizione**

Le strutture collegate ad uno stesso account possono copiare volocemente i dati presenti su una struttura in un'altra.

Per farlo bisogna accedere al menù "Strutture" dall'account amministratore principale.

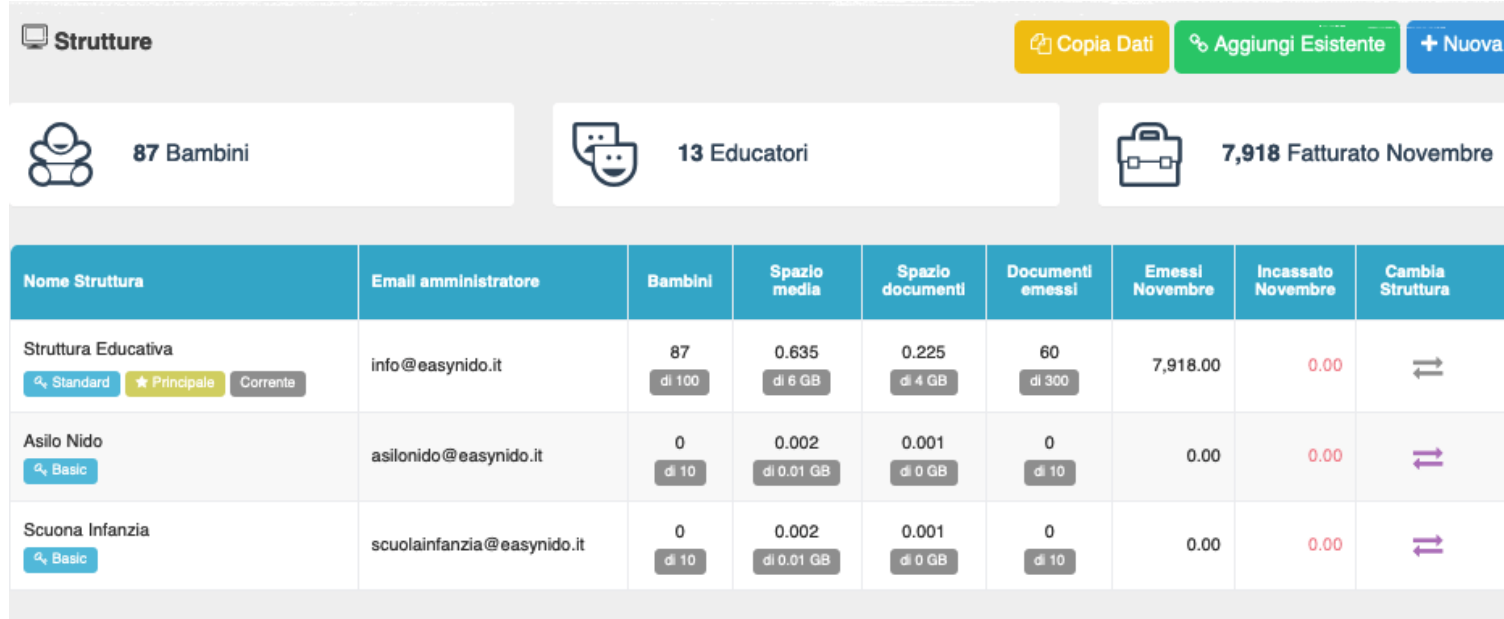

In questo menù troverete l'elenco di tutte le strutture collegate, in alto a destra avrete un tasto giallo con la scritta "Copia dati". Cliccandoci sopra vi apparirù una modale che vi permetterà di selezionare quale tipologia di dati copiare tra:

- Pietanze
- Merende
- Attività

## Pietanze

Si intende la lista delle pientanze contenuta nel menù [Impostazioni->Pietanze,](https://documentazione.easy.school/documentazione/come-personalizzare-le-voci-relative-al-pranzo/) le pietanze sono suddivise per categoria e servono per comporre i menù stagionali/Settimanali e/o per registrare il pranzo.

Merenda

Sono le pietanze utilizzate per registrare la [merenda](https://documentazione.easy.school/documentazione/come-personalizzare-le-voci-della-merenda/).

Attività

E' l'elenco delle attività pre-inserite nel menù [Impostazioni->Attività](https://documentazione.easy.school/documentazione/come-personalizzare-le-attivita/).

Servono per far risparmiare tempo alle educatrici nel momento in cui vanno a registrare le attività sul diario di bordo.

Una volta selezionato cosa volete copiare dovrete selezionare la struttura da cui copiare i dati e quella di destinazione.

Nel caso delle pietanze dovete anche indicare la categoria di provenienza e quella di destinazione, potrebbero essere chiamate differentemente nelle due strutture in quando sono personalizzabili.

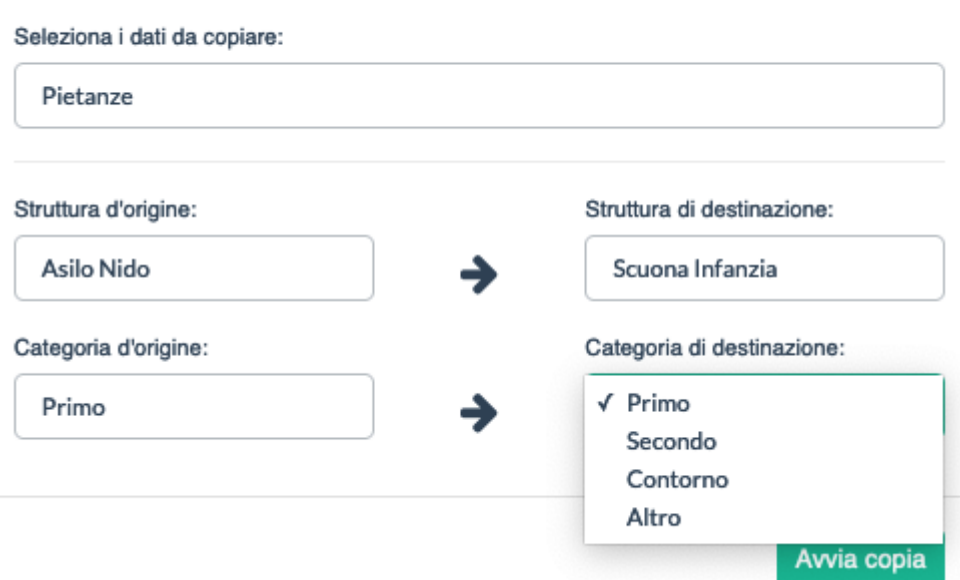

Una volta inseriti tutti i parametri vi basterà cliccare su "Avvia copia" (il tasto verde). In pochi istanti avrete i dati replicati da una struttura ad un'altra.

A breve verrà introdotta la possibilità di copiare anche i dati di bambini e familiari. Non escludiamo anche la possibilità di copiare altri dati in futuro.

 $\mathcal{Y}_n^*$